## 如何申請 Noun Project 帳號

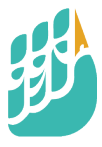

### Icons for everything

Over 2 Million curated icons, created by a global community

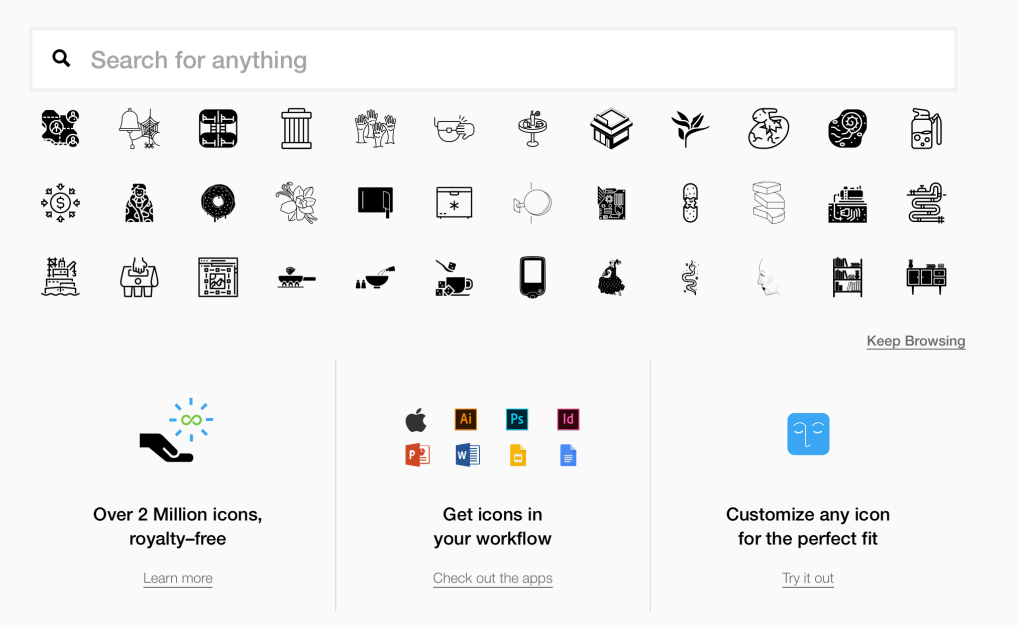

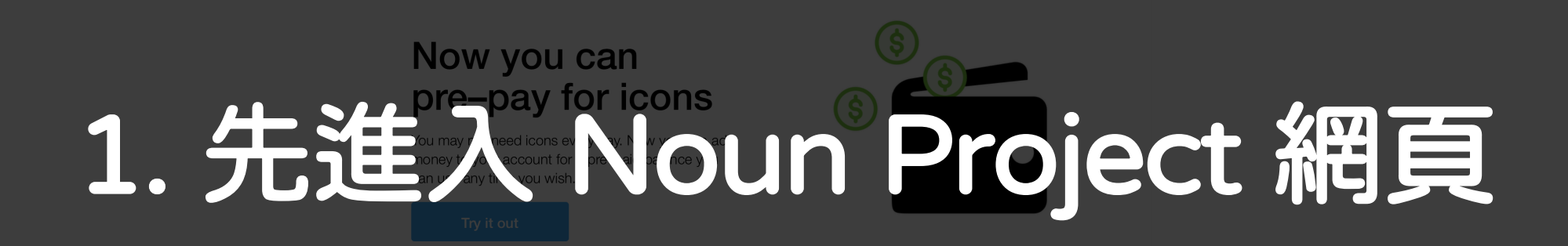

### Icons for everything

Over 2 Million curated icons, created by a global community

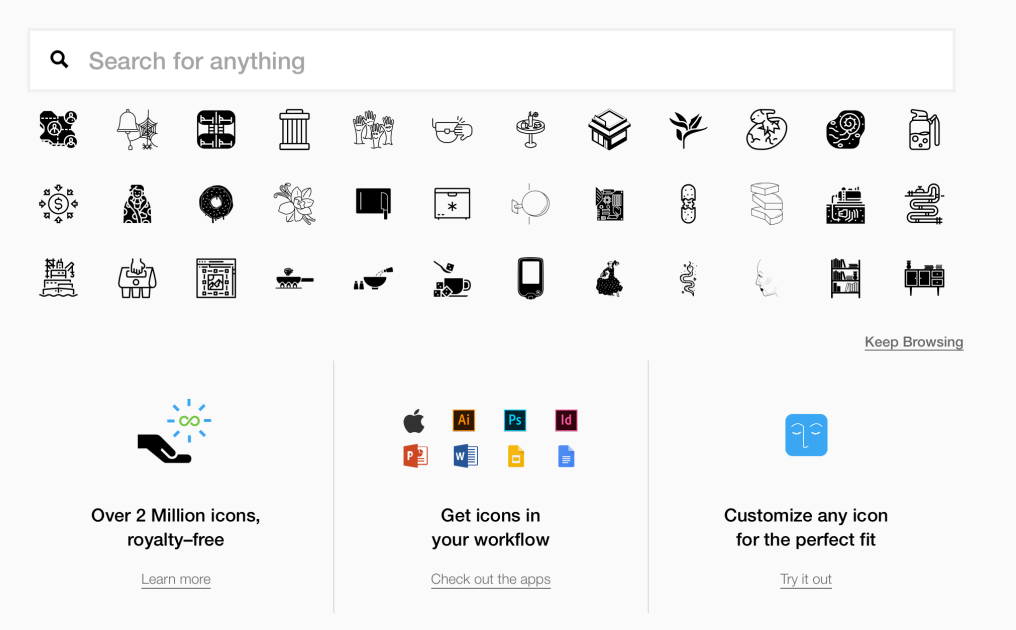

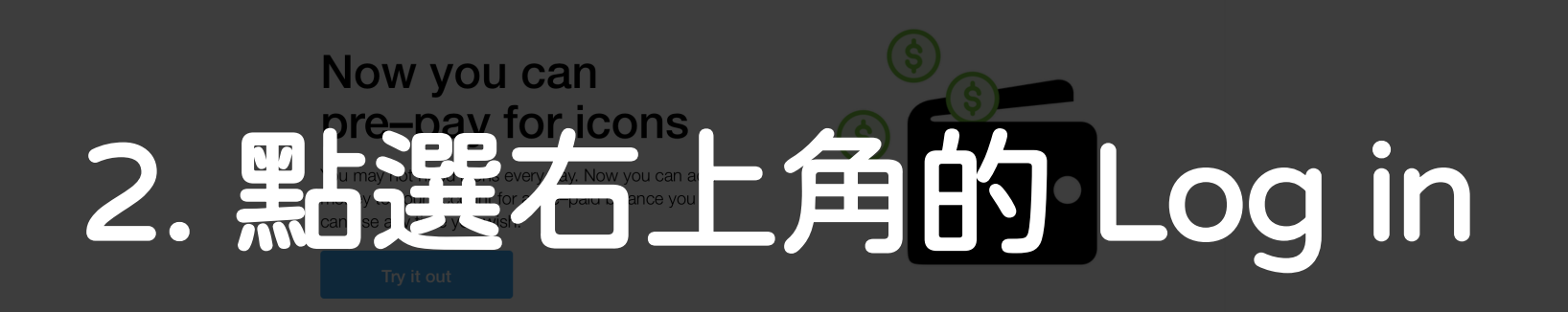

### Icons for everything

Over 2 Million curated icons, created by a global community

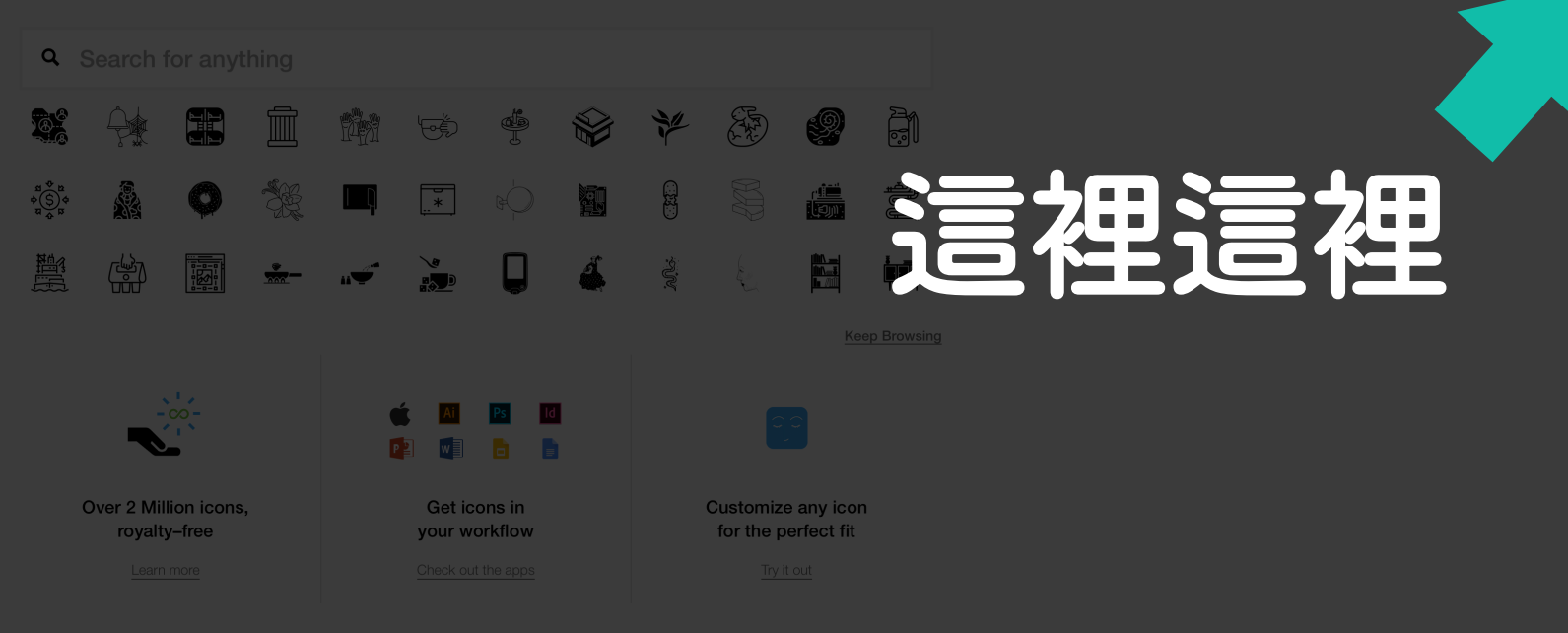

### Now you can pre-pay for icons

You may not need icons every day. Now you can add money to your account for a pre-paid balance you can use any time you wish.

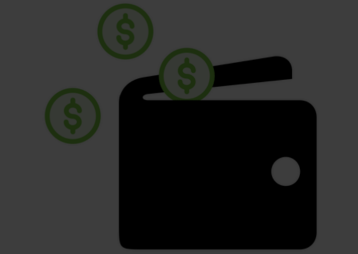

#### Log In

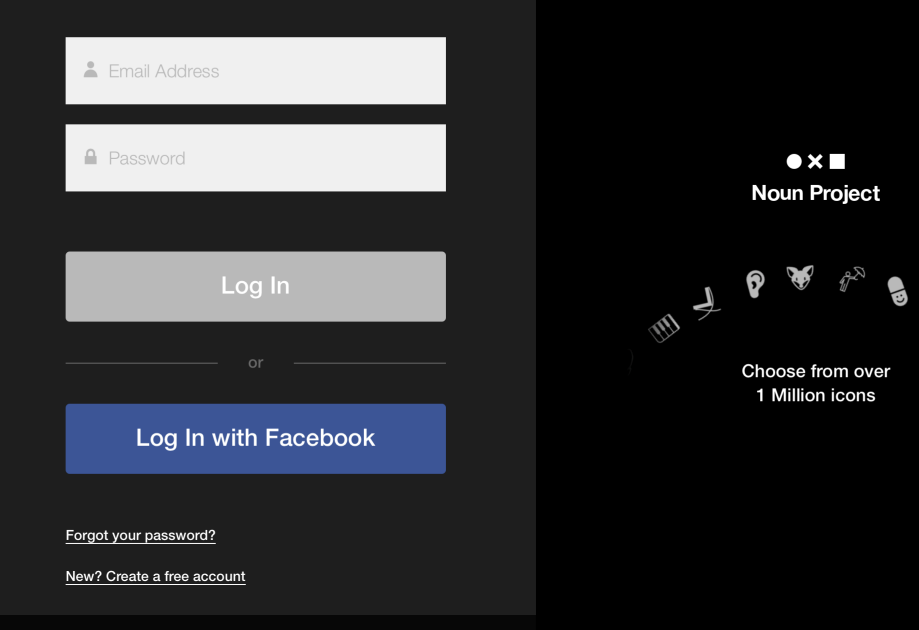

华

# 3. 在 Log in 畫面點選底下的「New?」

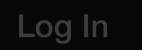

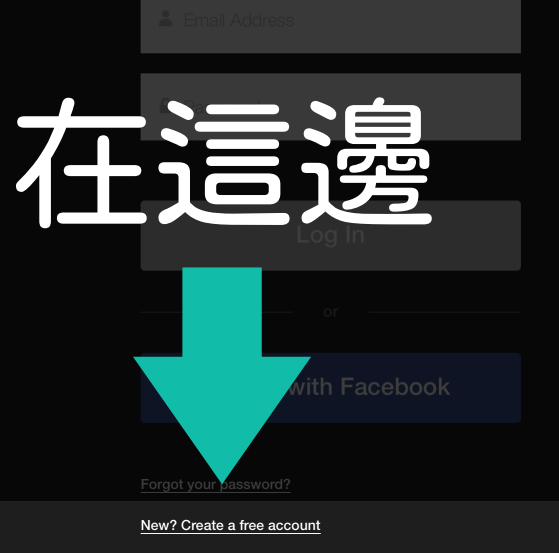

 $\bullet \times \blacksquare$ 

#### **Create a Free Account**

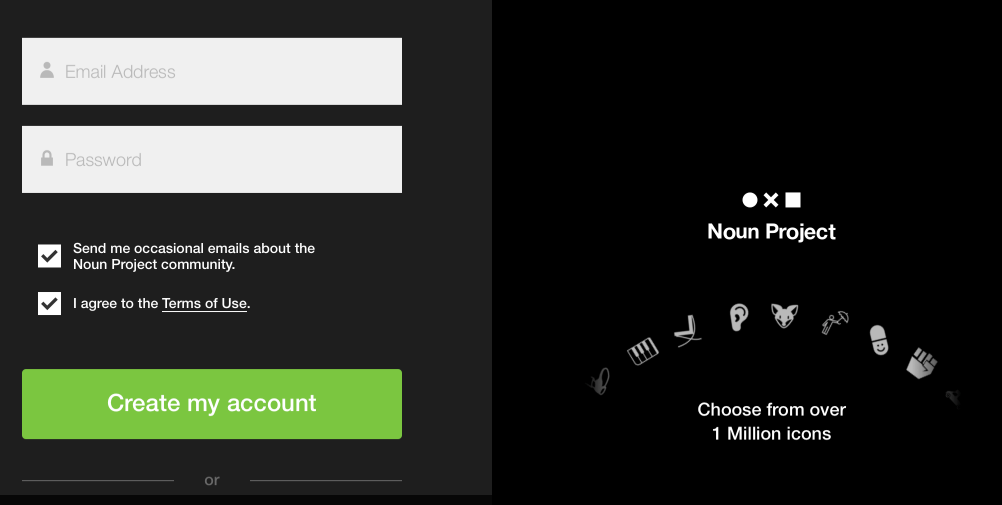

## 4. 輸入Email & 密碼, 按下綠色按鈕 就申請完成囉!健議不要用 facebook 登入)

# 有了帳號就可以免費下載 icon 囉!

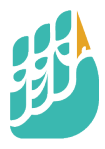